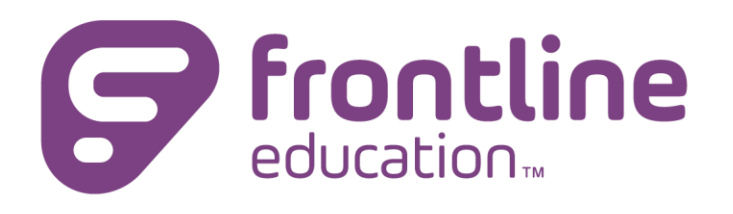

# School Health Management V6.4.6 Release Notes

### THE FOLLOWING SCHOOL HEALTH MANAGEMENT UPDATES ARE NOW AVAILABLE.

This release notes document is for School Health Management. The release includes new features, enhancements to existing features, and defect corrections.

#### Specific updates for existing COVID-19 features include:

• The COVID-19 widget in the student profile has been updated to show events that fall within the Historical Record Search dates.

#### Specific updates for existing Immunization features include:

- The Vaccine dropdown list in the section of "Other" has been corrected in Immunization Dose Admin to show the name of the vaccine instead of numbers.
- The Audit Log for the Immunization Card has been enhanced to show the Vaccine and dose date when a dose has been deleted, added, or modified.

#### Specific updates for existing features include:

- A new warning message will appear when a user clicks the Delete link for Pending Items, to ensure the user wishes to delete the item. If you wish to proceed with the deletion, click OK.
- The Schedule feature for all events, including Medications and Medical Procedures, has been enhanced to allow users a more robust set-up of the item. The grid at the bottom of the Maintenance Medication and Maintenance Medical Procedure page has changed to reflect the schedule. To add a new schedule, click the New button. If a schedule already exists and needs to be adjusted, click the Edit link in the grid. A user will complete the recurrence in the scheduler pop-up; shown below:

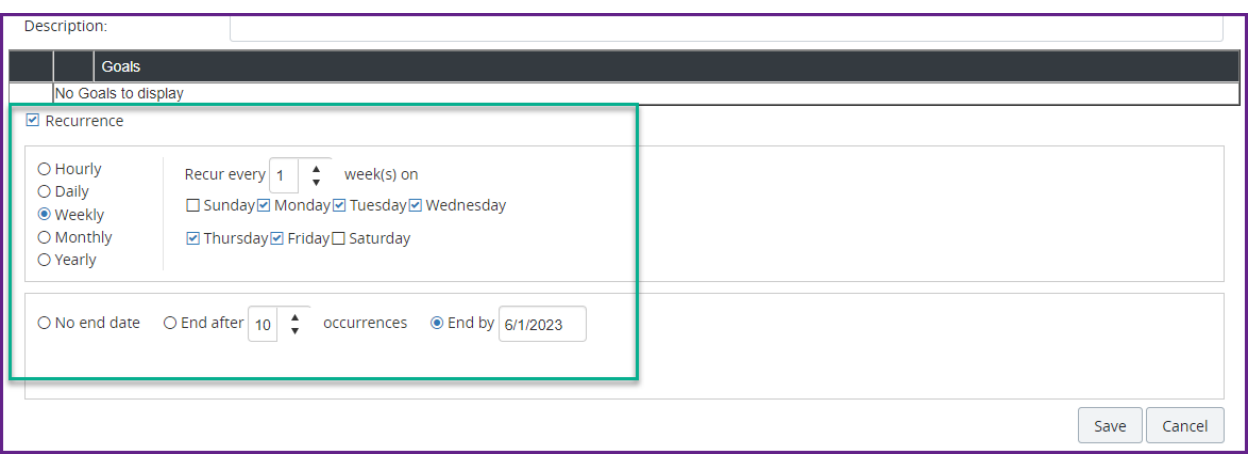

Users will have the ability to assign a template to all scheduled events if desired. (Note – your admin will need to create templates if they don't already exist)

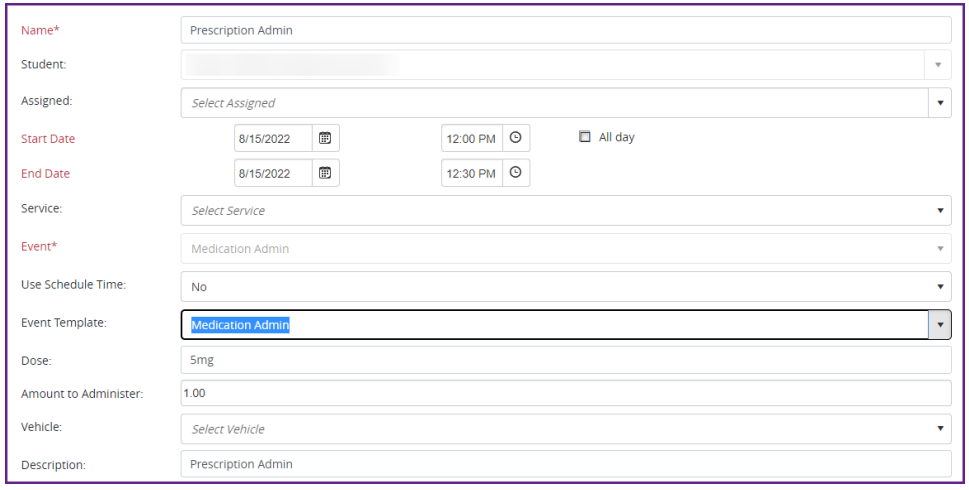

- The Quick Admin feature on the To Do List has been updated to show the event template that was applied from the new scheduling feature in Medications.
- RAD and Comment fields have been added to the Medication and Standing Order tabs in Office Visits.
- There was a defect when saving the NY Health Examination Form, where the sub-events weren't being created, which has been corrected. This correction will also update existing records that were created prior to this release.
- A spell check feature has been added to Event and Maintenance Comment fields. To use this feature, type the content in the Comment field and click the spell check icon in the field toolbar to see the results:

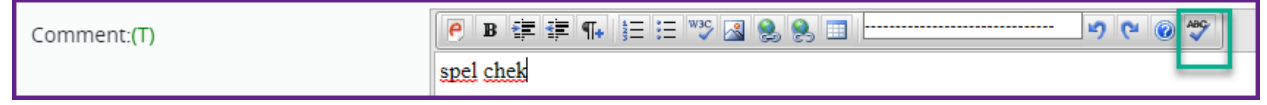

• Scheduled days off will be shown on the User's To-Do List when a school(s) is set with a day(s) off, when that school is selected in My Default Schools on the Dashboard.

- The To Do List has been corrected to show scheduled Medical Procedures up to and including on the End Date of the procedure.
- The Group Events Dashboard widget has been corrected to not show Groups where the end date has passed.
- The SPOT Device file has been corrected to allow the upload of the data when creating a Group Event Vision Exam.
- Care Plans in the student record have been corrected to not duplicate if the Save button has been clicked more than once.
- My Inbox notifications have been updated to include the number of unopened messages to the user's Inbox.

## $\ominus$  My Inbox (6)

- Static and Text list items have been corrected to show in the event when a list item has been made inactive.
- The Attachment's start and end date has been corrected to show dates entered by the user.
- The Expand/Collapse feature in the History tab in Notes, Dental, Postpartum, Prenatal, Hearing, COVID-19 Case Management, and MBH events has been corrected to collapse when selected.
- The Notes field has been added to the History Expand and Event PDF for General, Progress, Person and SOAPIE Notes.
- Items Logged on the side navigation bar has been corrected to show events for Non-students when a gender hasn't been selected in a person's profile.
- The person search in the upper right has been corrected to display the gender instead of numbers if a student's gender is other than male or female.
- The Name field of the Maintenance Medical Problem search screen has been corrected to clear when a name is removed from the field.
- The California Blue Card in the student profile has been updated to show the  $7<sup>th</sup>$  Grade checkbox checked for *Has All Required Vaccines Doses*if all vaccines have been received prior to 7<sup>th</sup> grade.
- The Maryland MDH Form 896 has been updated for MMR. If a single vaccine has been given like Measles, the date of this vaccine will show in Other, instead of under MMR.
- Medical Procedures will not be shown on the To Do List if the Medical Problem has been made inactive.
- If a username has an apostrophe, the Quick Admin for Medications has been corrected to save all admins for this user.

• For users retrieving student records from the Archive database, the student record has been corrected to include Medical and Medical Procedure Admins.

#### Specific updates for MBH features include:

- The Save and Sign feature has a new message added to confirm the action was completed.
- The Lock feature has a new message added to confirm the action was completed.

#### Specific updates for Admin users include:

• A new section for Screenings can be added to a User Role to show the latest screenings on the student profile. This new section shows the RAD for each of the screenings along with a fast and easy way to open the event.

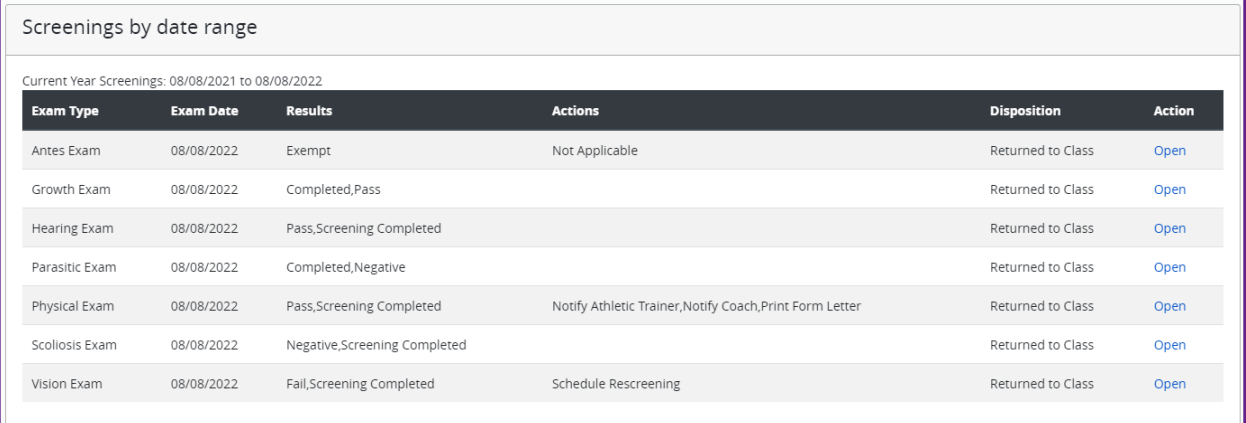

o Set date range to reflect the time frame in which to show these screenings, in System Parameters→Student Summary Options. Set the number of months to reflect these screenings. This setting defaults to 12 (Months).

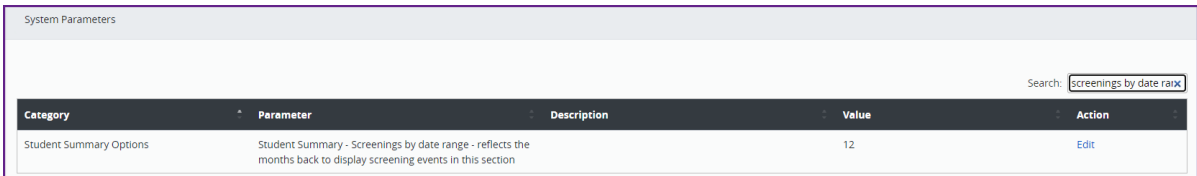

- o If you want to change the order in which this section displays on the student profile to higher or lower on the page, this can be done in System Parameters. This setting defaults to 505. Set the display order for this section in System Parameters→Student Summary (Display order of the sections)→Student Summary Page – Screenings by date range.
- o Enable the new section in Security→Roles→Options Student Summary by Date Range, to show on the student profile.
- The Security Roles tab in Static/Text Drop-down Lists has been corrected for Attachment folders to not show for a role that is not enabled.
- The Static/Text List for Student/Person> Plans and Services has been updated to Services.

• The Static/Text Lists screen has been updated for greater clarity when locating the list that needs updating. The Category dropdown corresponds to the page the list is on. For RAD, this list is shared on all event pages. The lists for RAD can be changed into one category for all events. A new icon, shown below, will show what other forms the list resides in when clicking the icon.

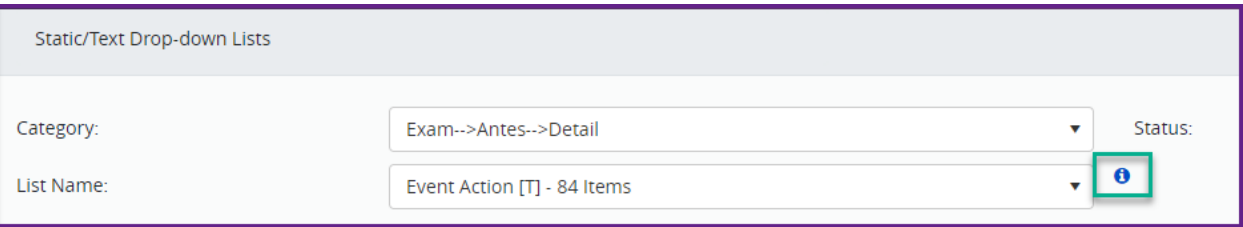

- The System Parameters search page has been updated with a more robust search and updated layout. This new layout shows what the current setting is and a new Edit button when an adjustment needs to be made to the current setting.
- A new System Parameter has been added to default the Immunization Exemption End Date. This new setting is in the category of Basic System Settings. The default setting is "end of track year".
- The Event Review in Security Users has been enhanced to allow Admins to multi-select the events and examiners for faster configuration.
- The Security Roles Users tab has been corrected to not include portal user accounts.
- Pain Score and O2 Sat fields have been added to the Form Designer for Office Visit. These fields have been defaulted off and can be enabled in the Form Designer.
- General Alerts will not show in the student header if a user Role has People→Student→Alert (View) disabled.
- The Homeless field in the student profile Basic Info tab in the Other section has been enabled for the student import process. If you would like to import to this field, please contact Support to coordinate this change to the district import because your file will need to be remapped once they receive the updated file to include this data.

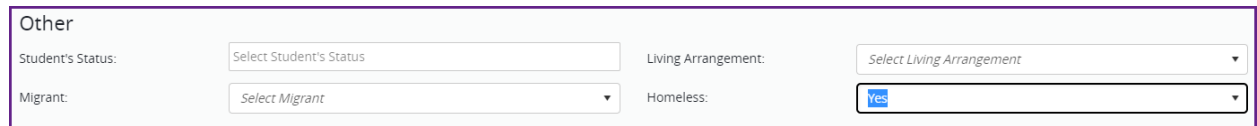

- A new Audit button has been added to Security→Roles→Option tab.
- The Track Year search page has been updated to show the active track year at the top of the list.
- The School Closing and Activity feature has been corrected to allow districts to choose an unlimited number of schools when creating a day off.
- The Security Role setting to edit student photos has been corrected to not allow a user to edit the photo if they don't have edit rights.
- The Security Role setting to edit student Immunization Exemptions has been corrected to not allow a user to delete Exemptions if they don't have edit rights.
- A Consent message has been added to the page for Person Merge in Administration→Events, Organizations->Person to confirm the understanding of the merge.
- A New feature has been added to Administration→Features, Lists, and Settings→Data Validation and Import. This feature supports the district to validate their data prior to their initial imports into SHM. Steps to validate data:
	- o Select the Template that represents the data you wish to validate.
	- o Click the Download Template button and save this template to your computer.
	- o Add your district's data to the template, according to the requirements in the Data Mapping and Import Guide that can be found in the Learning Center. Save the file to your computer.
	- o Select the Template that represents the template you're validating.
	- o Click on Choose File to upload the file for the template.
	- o Click Validate File.
	- o If the file has been configured correctly, there will be a message of *Data Successfully validated*. If there are errors in the file, a message of *Validation failed, see error file*. This error file will provide information as to which row(s) of the file, and what column name has the error.
	- o Once the file has been corrected for all errors, repeat the above process.
	- o Once all files have been successfully validated, they will need to be provided to our Support team to be mapped and automated.

#### Specific updates for Billing features include:

- For users that utilize the My Approvals feature in the Billing menu, the page will automatically refresh after approving items.
- The Billable Templates results screen has a new value of Default (Yes or No) to show when the billing template has been made the default template.
- The billing templates for Standing Orders in Office Visits have been corrected to show those created in Billing Templates.
- A Do Not Bill checkbox has been added to the Configuration tab in Group Events and when creating a new Group Event. If the Do Not Bill checkbox is not checked, the event will have

the billing fields populate the events. Please note a billing template needs to be created by the District Admin.

#### Specific updates for Reports:

- Group Letters have been corrected to generate letters if the Outside checkbox has been checked in the event.
- The Events Detail C-052 Report has been corrected for General Notes, so a student's data is in one line of the report. The notes field was causing the data to wrap to the line below.
- The Medical Problem Detail C-123 Report has been updated to show Medical Problems based on the date they were created in the system. The date range label for the search criteria has also been updated to Medical Problem Create Date. The report description has been updated to reflect this information on how the report is generated. Note – the create date is not a front-facing date but stored in the database.
- For our clients in Illinois, the IL Dental State C-213 Report has been updated with the latest changes from the state.
- The Prescriptions and Medical Procedure Statistics C-224 Report search page has been corrected so the report name doesn't cover the search criteria fields.
- The Exemptions, Admissions, and Immune Detail C-246 Report has been corrected to show the correct date of the series exemption.
- The Events Detail 2003 Report has been corrected to show comments if an  $\&$  is being used without spaces for the content of the comment.
- The Glucose Charting 2005 Report has been updated to show in Portrait view for the PDF output.
- For Security Roles that have Only See My Items set in the Options tab, the following reports have been updated based on this security role setting: Event Detail 2003, Items Logged 2007, Counseling Session Statistics 2113.
- The name of 2 reports has been updated to Mass. Monthly Activities 2207 Report and Mass. Annual Status 2208 Report.
- The Health Services Summary 2104 Report has been corrected to show all location counts.
- The Immunization Summary 5004 Report has been updated with the date for any series with an Immune status.
- The Medication Records Detail/Summary 5009 Report has been corrected to show the Teacher's name on the report, when districts have imported this data for students.
- The Scheduled Medication Summary 5013 Report has been corrected to not include discontinued Medications in the report when Exclude has been selected in the search criteria.
- The Immunization Status by Series 5014 Report has been corrected so the user doesn't get sent to the login screen when running the CSV version of the report.
- The Medication Statistics 5101 Report has been updated with 2 new columns, Administered and Missed. Standing Order counts have also been added to this report.

#### Specific updates for Advanced Reporting:

- A new table of Assigned User Schools has been added to show Users and the Schools assigned in their user account.
- The Care Coordination Records and Care Coordination Records Historical has been corrected to show in the tables. The Condition, Start and End Date fields have been added to the table.
- A new data column of Student Compliant has been added to table Person Imm Val.